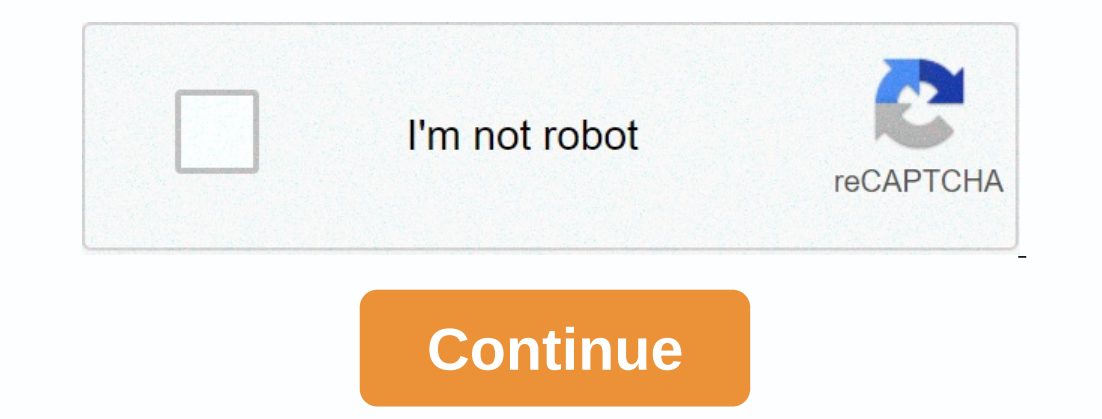

**Video from website online iphone**

With the closure of YouTube Video Editor and Stupeflix Studio, users are turning to other online video editing websites. Websites that have online video editing capabilities don't have as many features as the video editing most cases, you upload video clips to a website, perform editing tasks using your tool, and then upload an edited version of the video in its original format or in one of the other video formats support the format of your are some of the best free video editing websites. Movie Maker Online is a great editing tool, although it may take some time to adapt to the layout of the page where you drag and drop the video, still images, and choose fr music files that you can include in your film. Movie Maker Online is supported by advertising that can distract you, and you'll have to disable any ad-blocking software or plugins that you may be running before you can use that can work with videos up to 1.5GB in size. This online video editor goes beyond basic editing to solve complex tasks such as conversion and pruning. Here are some of the features you'll find in Video Detween popular fi possibility of merging the video. Supports demux by allowing audio, video, or subtitles to be extracted from the file. Download flash video files from multiple video Streaming websites. Visit Video Toolbox Clipchamp is a f limited. Services include: Flipping or mirroring videoTrimming unwanted parts from videoRotating files clockwise or counterclockwise Tromps from unwanted sections Color, brightness and saturation In addition to the free ve video editing features with a simple interface, so you don't need to be a professional professional professional big movies. You control everything in the video including the effects of the movement, the transitions, clip of copyright. Upload your photos, videos and audio to the cloud and you can access them when you need them, where you have access to the internet. When you're done editing a video, you can post it on networks like Facebook The option is available, too, allowing you to store up to 1GB of video and work with video files up to 480p resolution. Visit WeVideo There are many reasons you can download the video. You can watch it later when your fami any website for free. The following steps can help you navigate the download process when using an online downloader. First, open the browser. Then visit websites such as YouTube, Clipfish, or Dailymotion, sites that are f matter. It can be a culinary textbook, a vintage cartoon or a music video. Next, choose the web address of the video you choose. Normally, you can simply click on the address bar and your address text, you may need to use have clicked twice for the first time, which would have prevented the choice. The reason you chose or highlighted the web address in your chosen video at the last stage is because you need to copy the address at this point Control C to copy your choice using the keyboard. If you use a Mac, you can work on Command C to copy your choice. Next, you'll need to open your Convert2MP3 website. This website allows you to convert videos into differen popular with many people who upload videos want to do it reliably and efficiently. Now you're ready to click on the video mix text box. You'll find it on on the website below the URL insert video link. You want to a format video and copied it? This address is waiting to be weighed. At this point you insert the address of the video into the text box presented. You can click the right button and choose to paste from the dext box. You can also compressed file that will contain your video. If you've tried to upload a 30-megabyte video to your computer, it can take hours. By squeezing this content into mp3 form, you can effectively upload music video, click on the on a choose the quality from the drop out of the menu, which is displayed next to the MP4 quality tag. Remember that can not choose a quality that is higher than the actual quality of the video. Such quality to share somet download link from selected video. If you received an error message or if the site tells you to choose another video, you can try it. If you receive the same messages, the site loader is probably undergoing routine mainten download. The button should be centralized on the page and will be painted green. You may be asked to choose a download location on your device where the video can be sent and stored. In most cases, as soon as you click on